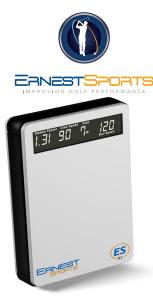

### ESB1 Quickstart Guide

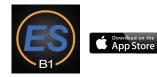

# Selecting a Club

When powered on, the display shows the club currently selected. To change clubs, use the Up/Down buttons or press the club button in the app to bring up the Club/Loft selection page make you selection and press send.

#### Club notations are as follows:

| CODE  | CLUB     | CODE  | CLUB       |
|-------|----------|-------|------------|
| D wd  | Driver   | 4 IR  | 4 Iron     |
| 3 wd  | 3 Wood   | 5 IR  | 5 Iron     |
| 5 wd  | 5 Wood   | 6 IR  | 6 Iron     |
| 7 wd  | 7 Wood   | 7 IR  | 7 Iron     |
| 2 нув | 2 Hybrid | 8 IR  | 8 Iron     |
| 3 нув | 3 Hybrid | 9 IR  | 9 Iron     |
| 4 нув | 4 Hybrid | 9 WDG | 9 Iron     |
| 5 нув | 5 Hybrid | G WDG | 9 Wedge    |
| 2 IR  | 2 Iron   | S WDG | Sand Wedge |
| 3 IR  | 3 Iron   | L WDG | Lob Wedge  |

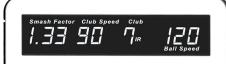

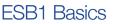

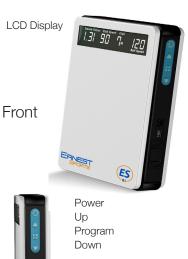

Power Adater Input USB Input Battery Door

### Programming

When powered on, press the Program button to enter Program mode. Once in Program mode, use the Up/Down buttons to switch between settings.

**To Change Altitude** – With ALT displayed, press the Program button. The current altitude setting flashes. Using the Up/Down buttons, change to the desired altitude. Press the Program button to save your selection.

To Select Yards or Meters – With UNT displayed, press the Program button. The current distance setting will flash. Use Up/ Down buttons to select Yds or Mtrs. Press the Program button to save your selection.

**To Program Loft** – With BAG displayed, press the Program button. The current club will flash. Use the Up/Down buttons to select the club to program. Press the Program button again. The current degree setting will flash. Use the Up/Down buttons to select the loft degree. Press the Program button to save your selection.

### Positioning the ESB1

Correct ball placement is important for the most accurate measurements.

Place the ball 4ft directly in front of the ESB1. Use this as the center of your hitting area with the total hitting area being 1ft wide and from 3ft to 5ft in front of the unit.

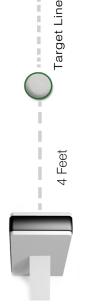

## Programming (cont.)

**To Program Idle Timer** - With IDL displayed, press the Program button. The number will begin flashing. Use the Up/Down buttons to select how many minutes of idle time before unit shuts down. Press the Program button to save your selection.

**To Program Timer for Screen 1** - With TMR displayed, press the Program button. The number will begin flashing. Use the Up/ Down buttons to select how many seconds the first screen will display before switching to Screen 2. Press the Program button to save your selection.

**To Reset to Default Settings** - With RST displayed, press the Program button. RST will begin to flash slowly. Press the Up button (RST will begin to flash faster) and now press the Down button.

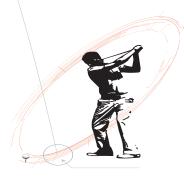

For more information contact: Ernest Sports, Inc. Telephone: 855.354.4653 Email: info@ernestsports.com Website: www.ernestsports.com

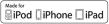

😵 Bluetooth

Apple, iPad, iPhone, iPod, iPod classic, iPad nano, iPod shuffle, and iPod touch are trademarks of Apple Inc., registered in the U.S. and other countries. App Store is a service mark of Apple Inc.Android and Play Store are trademarks of Google Inc. Bluetoth is a registered trademark of Bluetoth SIG, Inc. "Made for iPod," "Made for iPhone," and "Made for iPad" mean that an electronic accessory has been designed to connect specifically to iPod, iPhone, or iPad, respectively, and has been certified by the developer to meet Apple performance standards. Apple is not responsible for the operation of this device or its compliance with safety and regulatory standards. Please note that the use of this accessory with iPod, iPhone, or iPad may affect wireless performance.

# ESB1 App

Download the free ESB1 app by searching ESB1 from the App Store<sup>™</sup>.

#### Apple Connecting:

Option 1:

On your Apple<sup>®</sup> device, go to Settings then Bluetooth. Turn Bluetooth ON. The ESB1 will appear. Select ESB1 to connect.

Option 2:

If no Bluetooth connection is active after starting an new Range Session a Select An Accessory window will appear. Simply select ESB1.

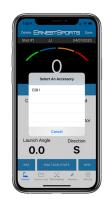

### Navigating Screens

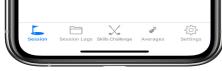

Use the tab bar at the bottom of the screen for navigating to different parts of the app.

**Session –** Start a new range session or open a saved session.

**Session Logs –** View data from previously recorded sessions.

**Skills Challenge** - Game that provides target distance and gives points for proximity to distance.

**Averages –** View averages of all statistical information for each club.

**Settings –** Change settings for Averages, Units, Distance Type and Links.

### Session Simulation View

Displays an animated view of ball flight in addition to data from the current shot.

To go back to Main View, press the view button again.

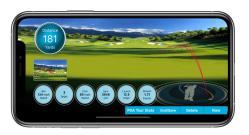

### Start Session

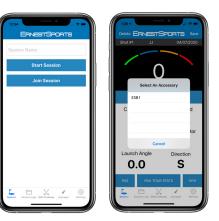

Name Session and press Start Session or Join Session to open saved a saved session. The Select An Accessory window will come up if Bluetooth connection isn't active.

Then place device on the ground (see Positioning the ESB1).

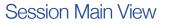

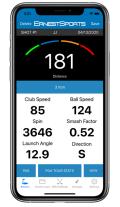

Select your club from the app using the club button. Choose club and loft and press send.

PGA Tour Stats lets you choose PGA or LPGA stats to be shown in red next to your numbers. (Stats not avialable for all clubs)

Pressing View will bring you to the List View.

Delete will remove the current shot.

Once finished, choose Save to end session.

Averages

From the Averages screen select a club to

view that club's stats. These stats include

Club Speed, Ball Speed, Smash Factor,

Launch Angle, Spin Rate and Distance.

### Session Logs

From the Session Logs screen you can select saved Sessions to view, edit, email or delete.

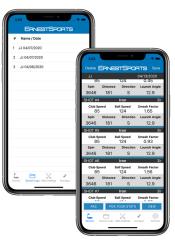

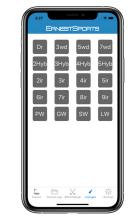

### Session List View

List View displays a scrolling list of all shot info from a session.

Pressing view again will bring you to the Simulation View.

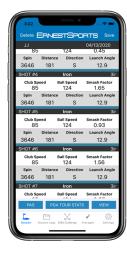

# Skills Challenge

Select Start and pick from Even, Odd, Junior or Random yardage.

Choose a club for the current target distance which will be diplayed under TARGET. Select the Club button to change Club and Loft or change your club on the ESB1.

The last 8 sessions can be viewed by selecting Sessions. Choose a session, and select OK.

|          |           |                |          | SPORTS        |            |              |
|----------|-----------|----------------|----------|---------------|------------|--------------|
|          |           |                |          | 07-2020 06:12 |            |              |
|          | CLUB      | TARGET         | SHOT 1   | SHOT 2        | SHOT 3     | POINTS       |
|          | 3ir       | 60             | 456      | 270           | 186        | 0            |
|          | SW        | 70             | 426      |               |            | 0            |
|          |           | 80             |          |               |            | 0            |
|          |           | 90             |          |               |            | 0            |
|          |           | 110            |          |               |            | 0            |
|          |           | 120            |          |               |            | 0            |
| <u> </u> | Start     |                | Sessions |               | Summary    |              |
|          | E Session | P Session Logs | ⊻ su     | is Challenge  | J Averages | (6) Settings |